# **Коллаборативные роботы PROMPOWER**

**Руководство по эксплуатации**

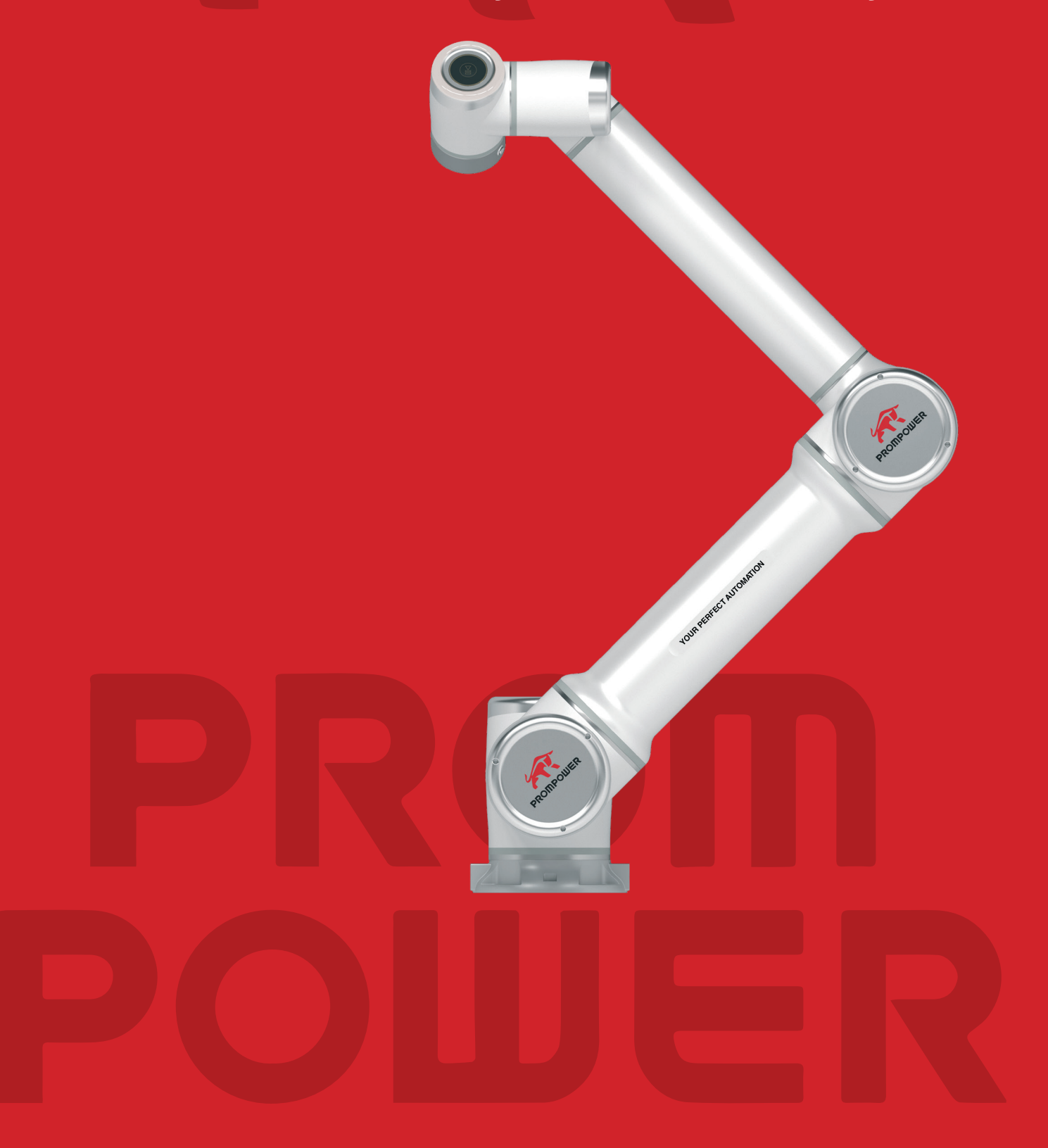

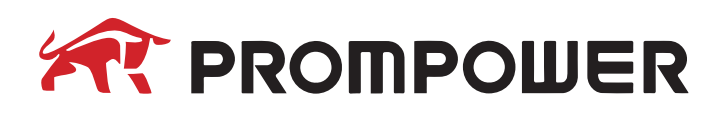

## Оглавление

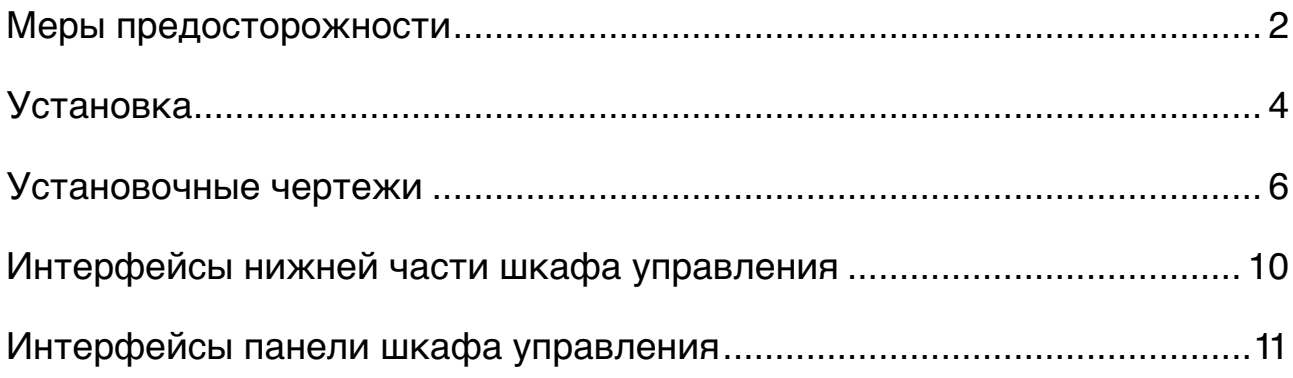

Больше информации:

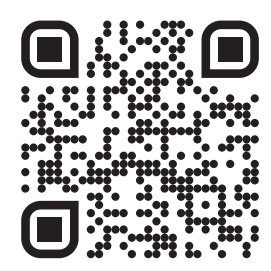

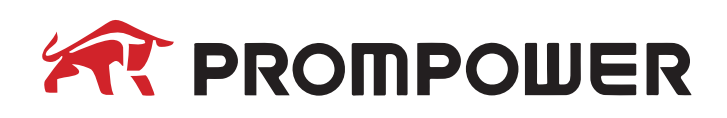

## **Меры предосторожности**

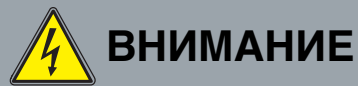

- 1. Все аппаратное и программное обеспечение PROMPOWER должно быть установлено/настроено в строгом соответствии с инструкциями и предостережениями, приведенными в данном руководстве.
- 2. Установка выключателя питания должна быть выполнена в диапазоне высот от 0,6 до 1,9 м, чтобы обеспечить быстрое и удобное отключение питания в случае чрезвычайной ситуации.
- 3. Перед первым использованием любой продукции PROMPOWER необходимо провести комплексную проверку всех электрических компонентов и систем защиты, чтобы убедиться в их целостности и отсутствии возможных повреждений.
- 4. Операторы, обладающие необходимой квалификацией для работы с коллаборативными роботами, должны провести тщательную оценку всех функций безопасности и убедиться в точности параметров и программ перед подачей питания на шкаф управления.

## **ВНИМАНИЕ**

- 1. Технический персонал должен выполнять процедуры установки и ввода в эксплуатацию любой продукции PROMPOWER в строгом соответствии с предоставленными инструкциями.
- 2. Настройка и изменение любых параметров изделий PROMPOWER должны выполняться исключительно уполномоченным персоналом с целью защиты от несанкционированного внесения изменений лицами, не имеющими соответствующих знаний и опыта эксплуатации.
- 3. Не рекомендуется часто включать/выключать источник питания. Каждый сустав коллаборативных роботов PROMPOWER оснащен тормозным механизмом для фиксации своего положения в случае отключения питания. Тормозные механизмы могут быть повреждены при неожиданном отключении питания.
- 4. Если приложенная к роботу нагрузка превысит заданный порог, сработает функция обнаружения столкновений. Робот прекратит движение, чтобы предотвратить возможное повреждение самого робота или травмы операторов. Ответственность за риски, связанные с использованием шкафов управления, не поставляемых компанией PROMPOWER, несет исключительно оператор.

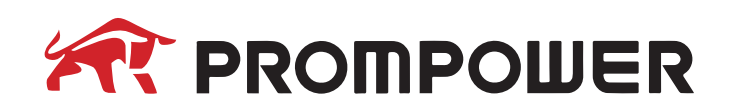

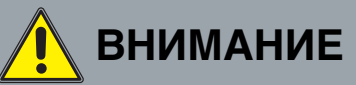

- 1. Обеспечьте правильную установку манипулятора и связанных с ним вспомогательных устройств в соответствии со спецификациями производителя.
- 2. Убедитесь, что имеется достаточное пространство для беспрепятственного перемещения манипулятора.
- 3. Во избежание повреждений воздержитесь от подключения защитного оборудования к стандартному интерфейсу ввода/вывода. Используйте специальный интерфейс безопасности.
- 4. Убедитесь в правильности настроек установки, включая углы установки, положение центральной точки инструмента (TCP), массу инструмента, смещение TCP и конфигурацию безопасности робота.
- 5. Убедитесь, что вспомогательные устройства и препятствия не имеют острых углов, и поддерживайте безопасное расстояние между персоналом и роботом.
- 6. Подключение коллаборативного робота к другому оборудованию может привести к увеличению существующих или появлению новых опасностей. Проведите комплексную оценку рисков для всей системы.
- 7. Не вносите изменения в конструкцию робота, поскольку такие изменения могут создать непредвиденные опасности, за которые компания PROMPOWER не несет ответственности.

## **ПРЕДУПРЕЖДЕНИЕ**

Во время работы и манипулятор, и шкаф управления выделяют тепло. Избегайте контакта с манипулятором и шкафом управления во время работы и после выключения питания. В обоих случаях дайте оборудованию остыть приблизительно в течение 1 часа.

## **ВНИМАНИЕ**

- 1. При подключении внешнего оборудования, которое может представлять угрозу для робота, рекомендуется проверить все функции и программы робота. Для проверки программы робота используйте временные путевые точки, расположенные за пределами рабочей зоны.
- 2. Воздействие сильных магнитных полей может привести к повреждению робота, поэтому не подвергайте его воздействию постоянных магнитных полей.

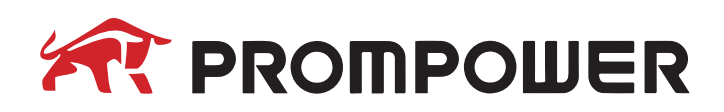

## **Установка**

Комплект поставки коллаборативного робота PROMPOWER.

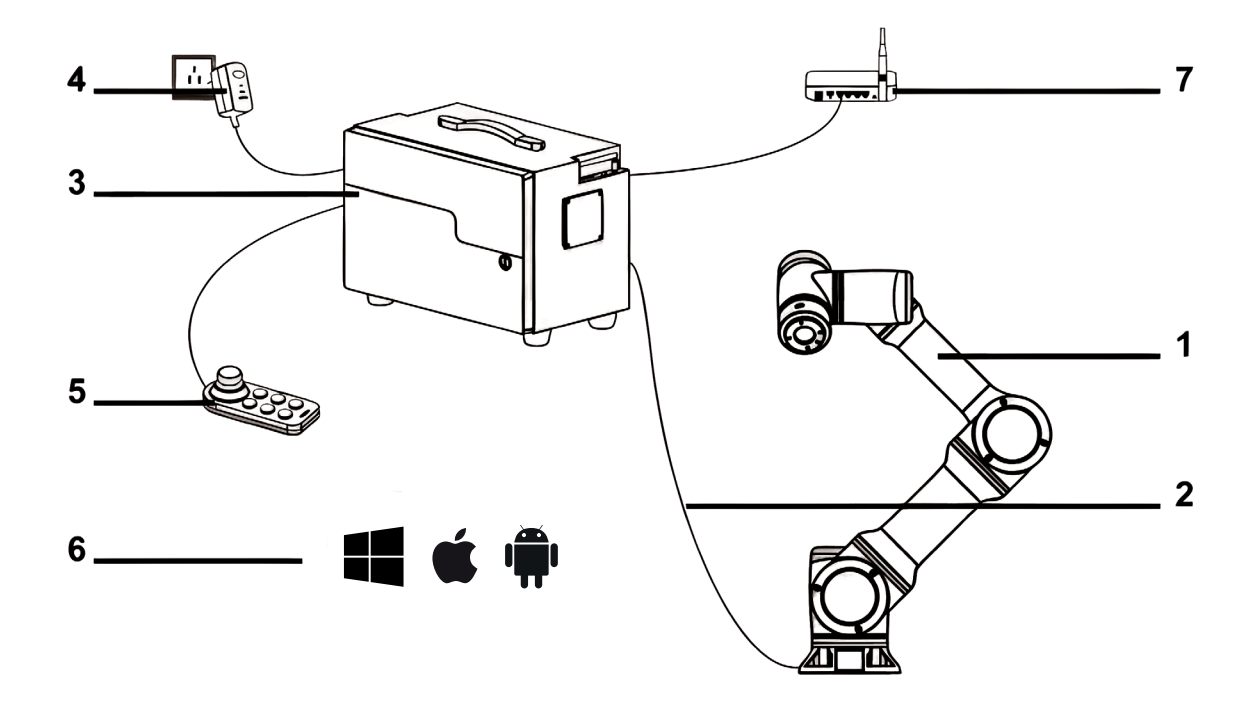

- 1. Манипулятор
- 2. Соединительный кабель
- 3. Шкаф управления коллаборативным роботом
- 4. Кабель питания для шкафа управления
- 5. Пульт управления
- 6. Приложение для любых устройств
- 7. Внешние сетевые устройства (опционально, используются по мере необходимости в зависимости от реальных обстоятельств)

Для получения подробной информации, пожалуйста, ознакомьтесь с руководством пользователя PROMPOWER.

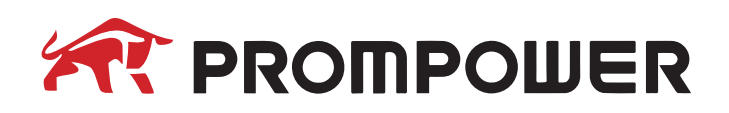

Коллаборативные роботы PROMPOWER могут устанавливаться в различных ориентациях, включая размещение на полу, потолке или стенах под любым углом.

Зафиксируйте манипулятор на монтажной поверхности с помощью четырех предусмотренных точек крепления. Если требуется точное позиционирование, рекомендуется использование дополнительных штифтов в основании манипулятора PROMPOWER.

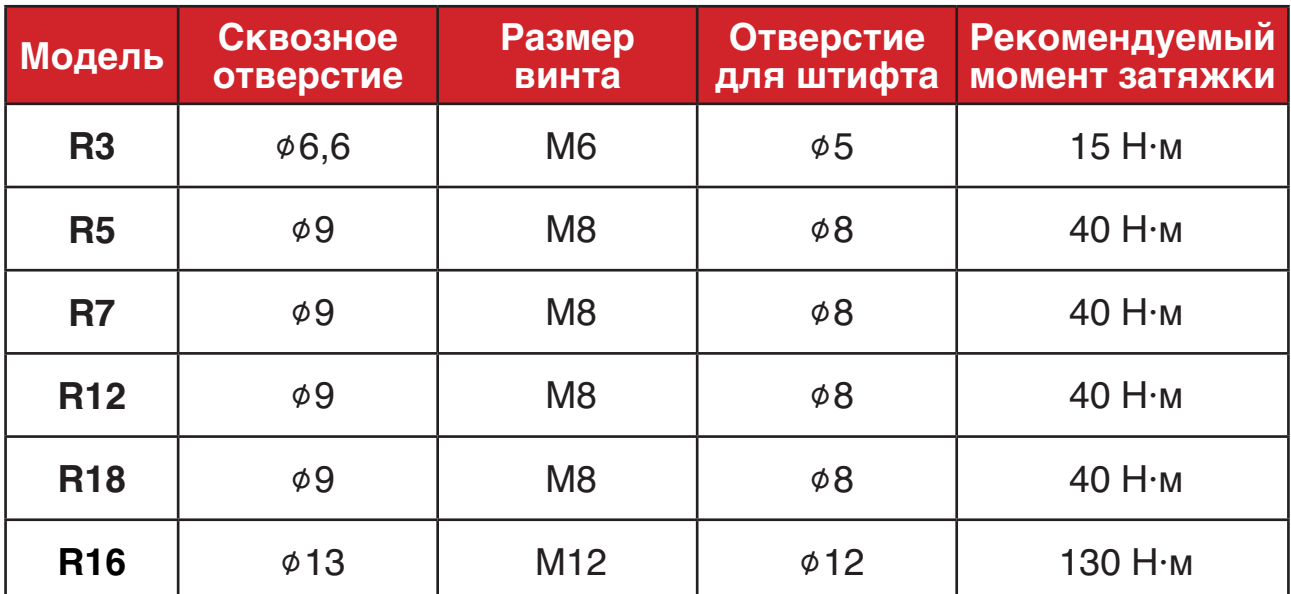

Примечание:

Рекомендуется использовать винты с классом прочности 12,9.

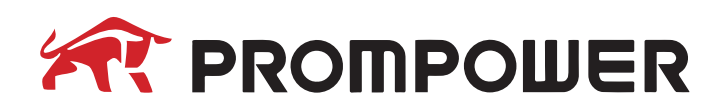

#### **Модель R3**

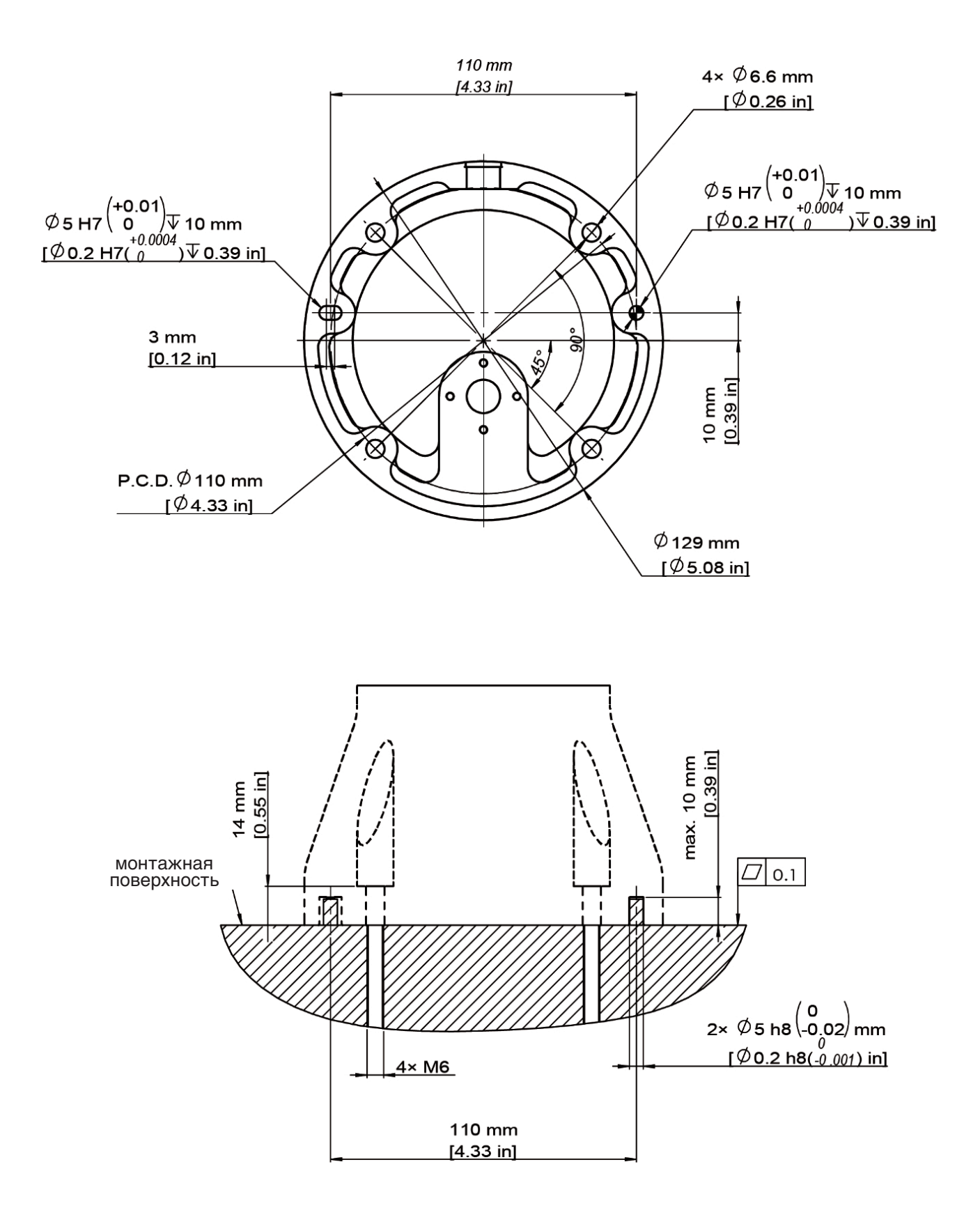

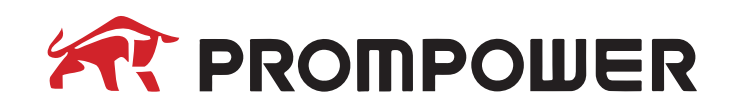

### **Модели R5, R7**

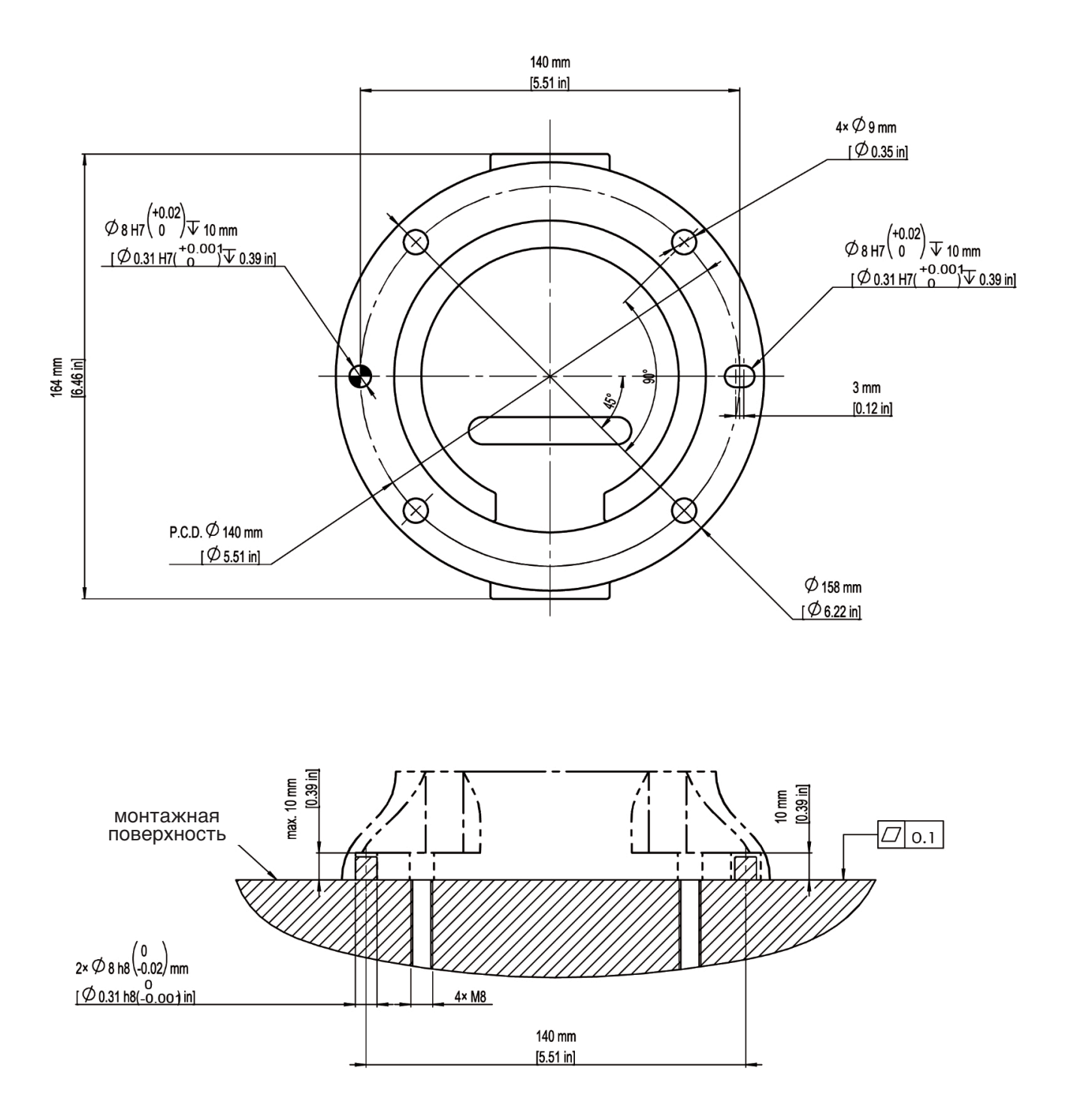

# **AR PROMPOWER**

## **Модели R12, R18**

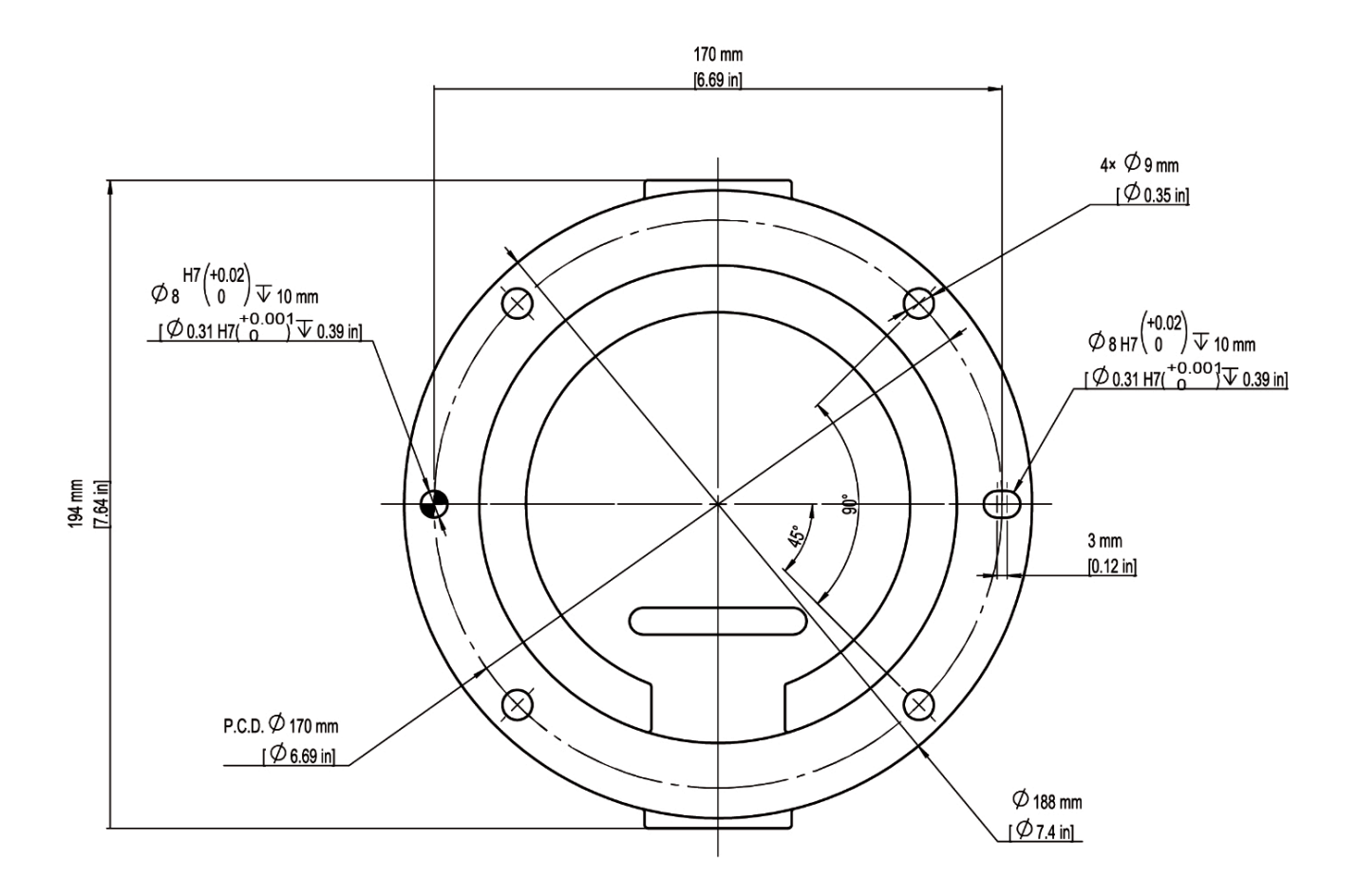

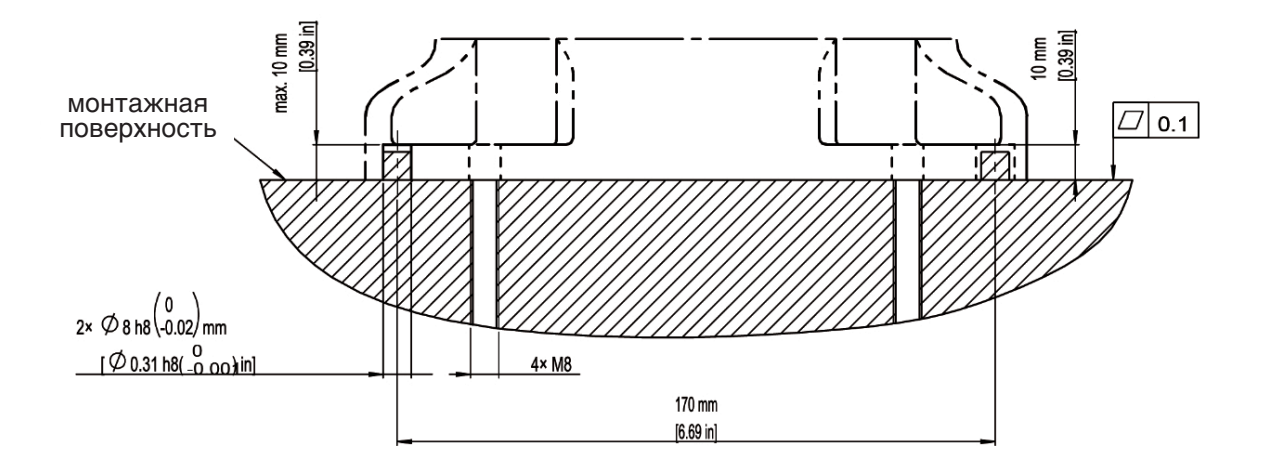

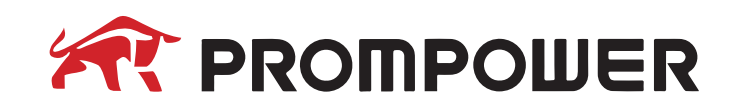

### **Модель R16**

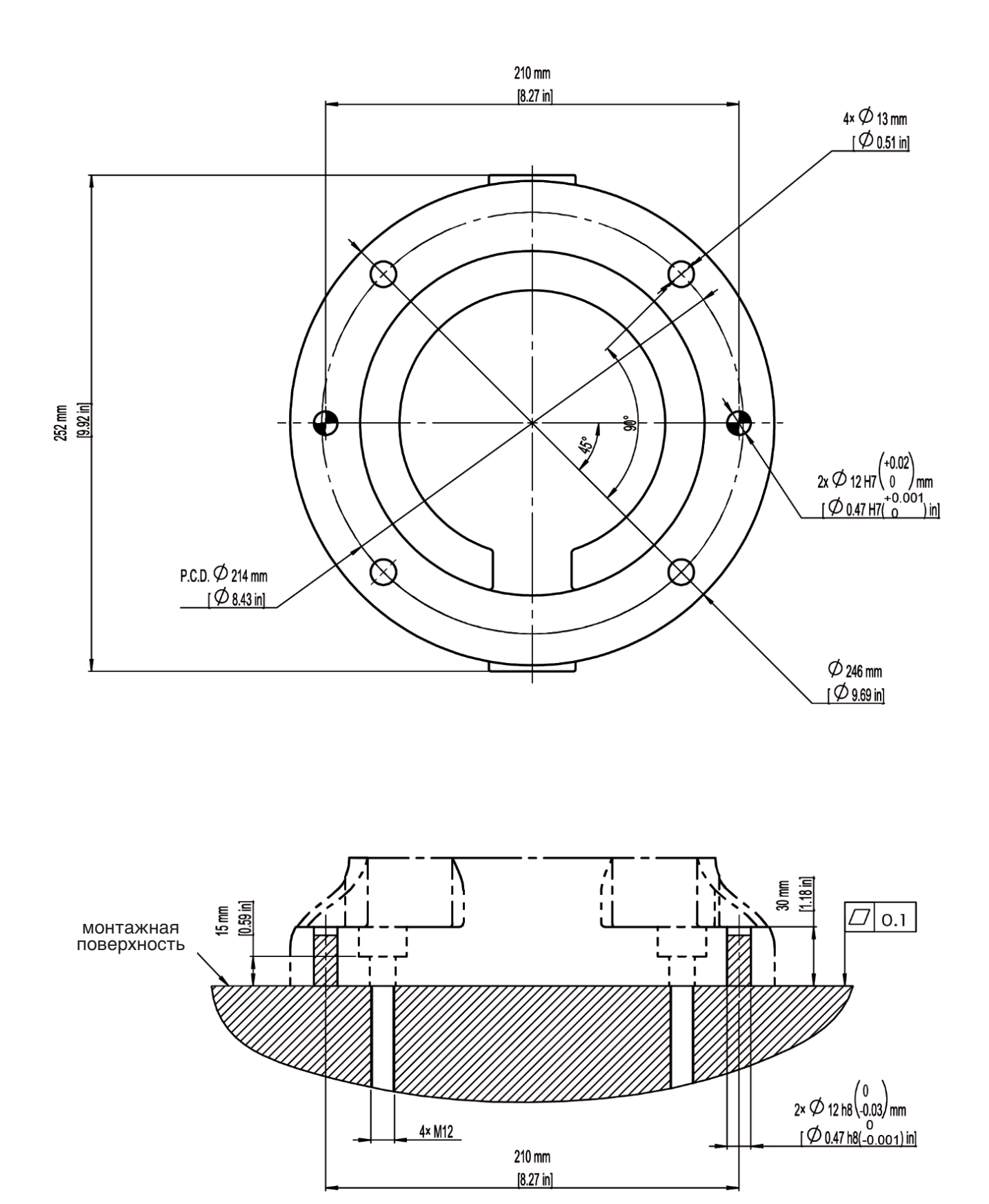

# **AR PROMPOWER**

## **Интерфейс нижней части шкафа управления**

На схемах показан нижний интерфейс шкафа управления. Для получения подробных указаний и инструкций по электрическим соединениям обратитесь к руководству по эксплуатации оборудования.

#### Модели:

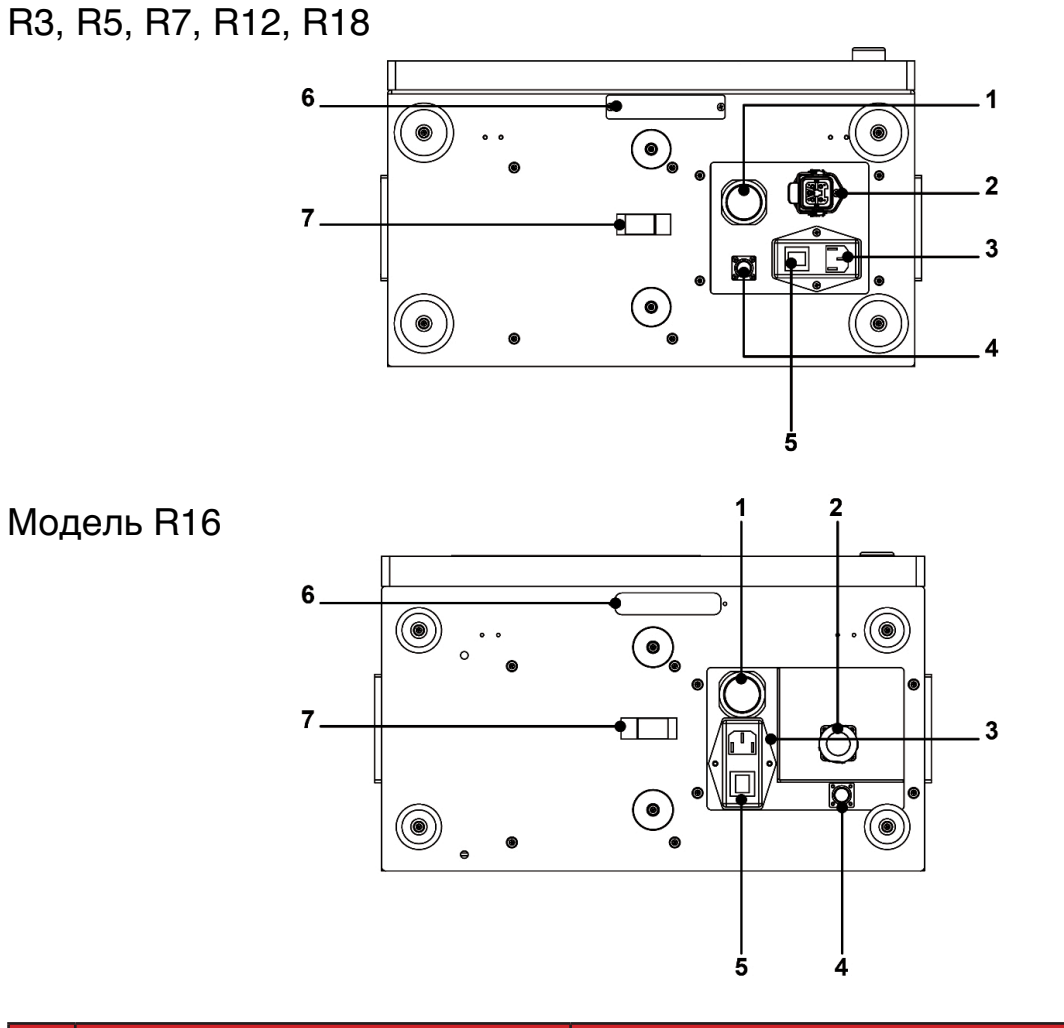

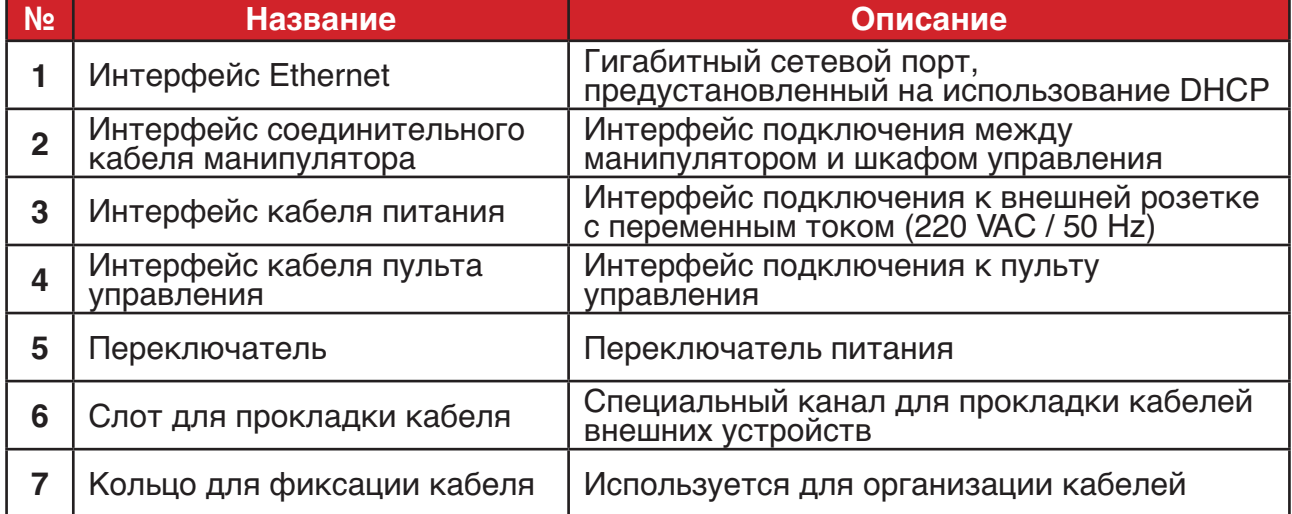

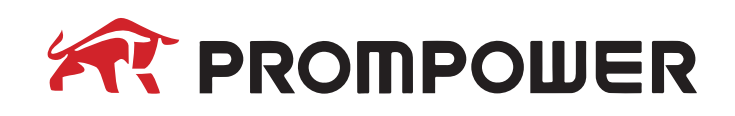

## **Интерфейс панели шкафа управления**

Шкаф управления PROMPOWER оснащен множеством интерфейсов, которые могут использоваться для создания связей между манипуляторами и внешними устройствами, как независимыми, так и интегрированными во внешние механические системы.

К таким интерфейсам относятся:

- 16 цифровых входов (P1 и P3)
- 16 цифровых выходов (P2 и P4)
- Аналоговый интерфейс (P5)
- Интерфейс энкодера (P6)
- Интерфейс последовательного кабеля RS485 (P7)
- Интерфейс дистанционного включения/выключения шкафа управления (P7)
- Интерфейс управления источником питания (P8)
- Интерфейс функции безопасности (P8)
- Интерфейс USB 3.0 (P9)
- Мегабитный интерфейс Ethernet (P10)

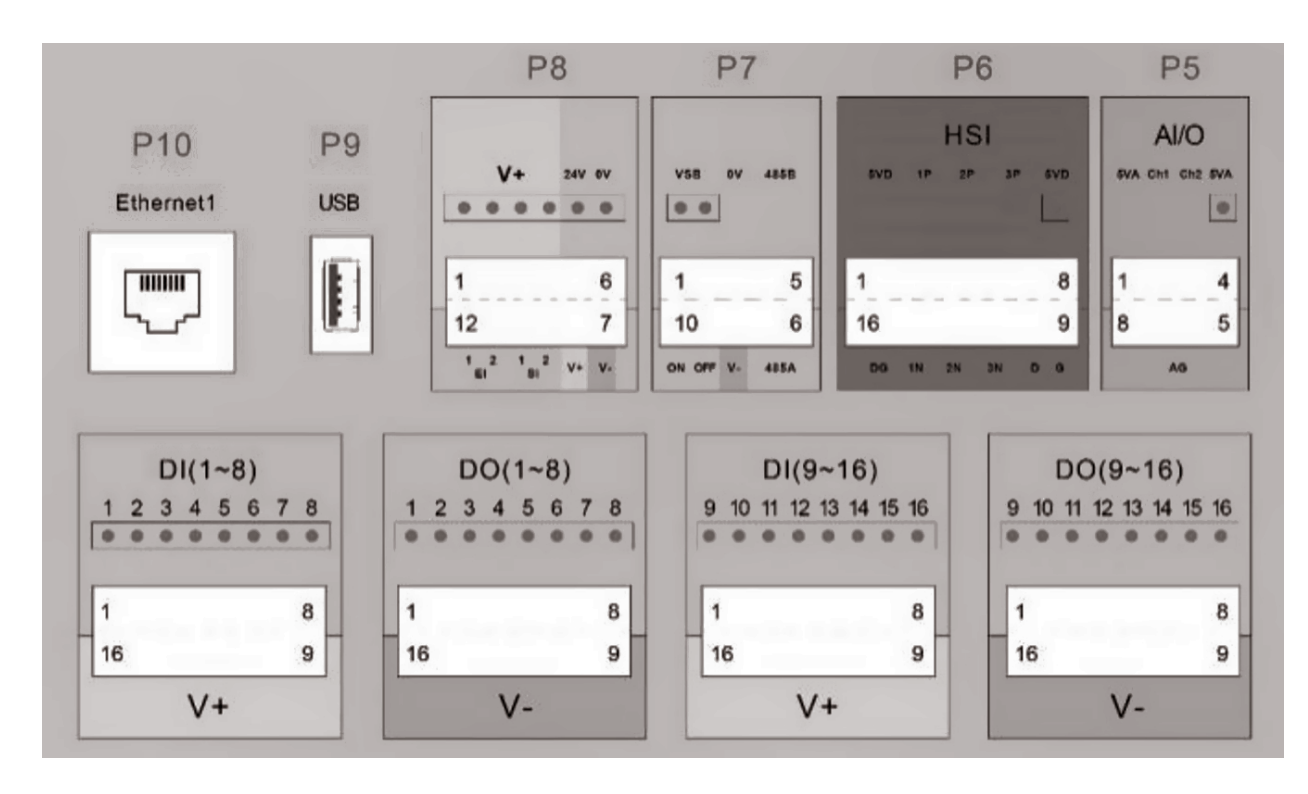

# **AR PROMPOWER**

#### **Цифровые входы и выходы**

На приведенной ниже схеме показаны спецификации подключения цифровых входов и цифровых выходов шкафа управления PROMPOWER.

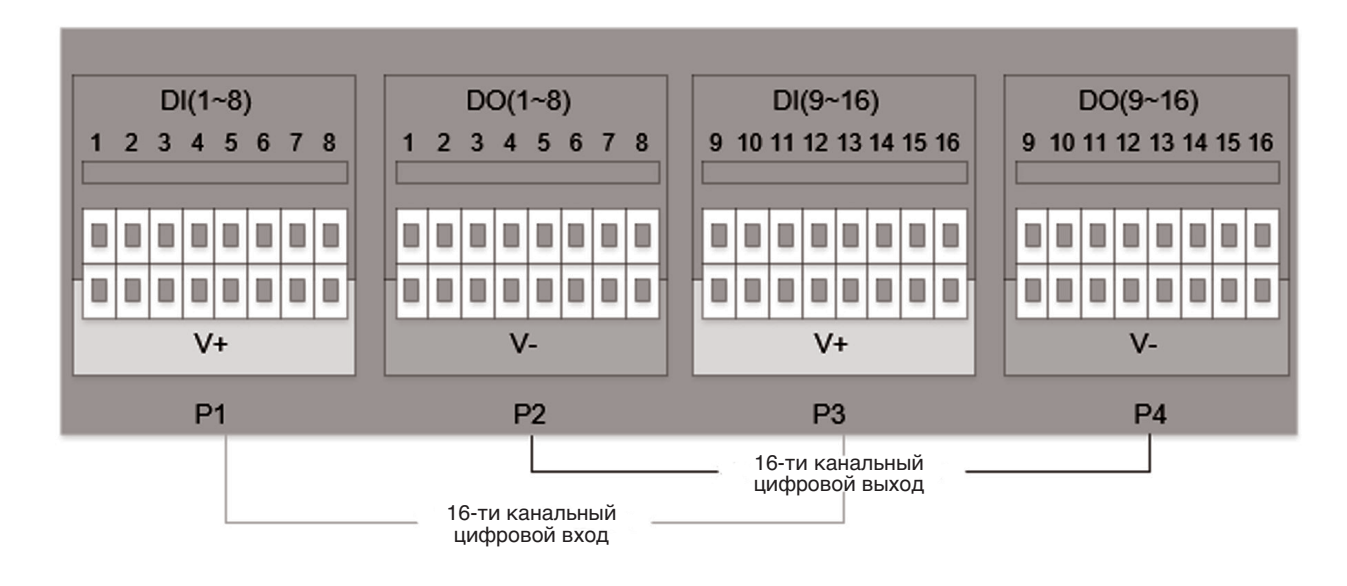

#### **Аналоговые входы и выходы**

Шкаф управления PROMPOWER поддерживает подключение двух аналоговых сигналов. В зависимости от требований конкретного применения аналоговый интерфейс может быть сконфигурирован как вход или выход. Следует учитывать, что аналоговый вход или выход электрически не изолирован от шкафа управления.

Поддерживаются аналоговые сигналы в следующих диапазонах: 0...20 мА, 0...10 В

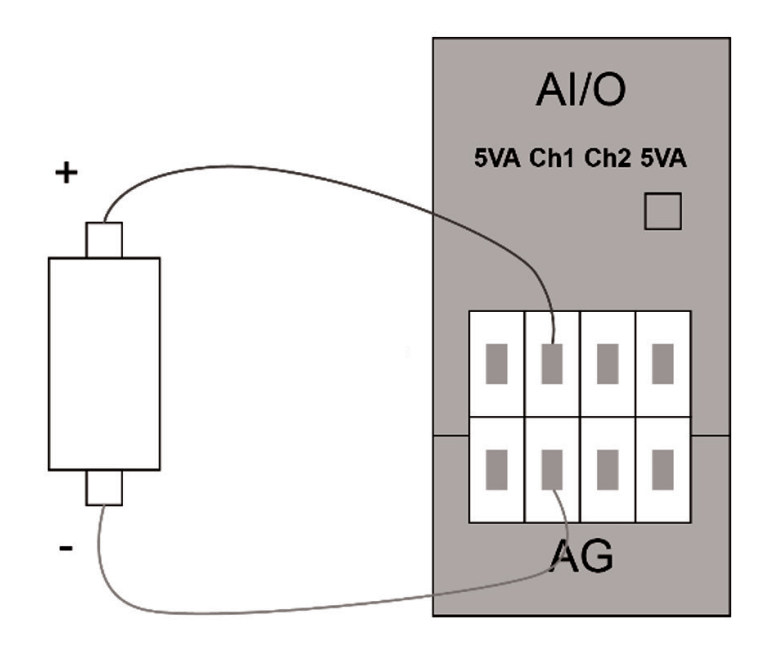

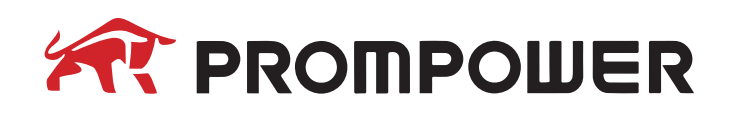

#### **Цифровой интерфейс энкодера**

Интерфейс энкодера шкафа управления позволяет подключать внешний энкодер, что подходит для различных случаев применения (например, для отслеживания конвейерной ленты). Для получения подробных рекомендаций по использованию, пожалуйста, обратитесь за помощью к техническим специалистам компании PROMPOWER.

#### **Интерфейс дистанционного выключателя**

Шкаф управления позволяет дистанционно включать и выключать питание через специальный интерфейс дистанционного выключателя.

На рисунках показана схема подключения интерфейса дистанционного выключателя: слева представлена конфигурация включения, а справа – конфигурация выключения.

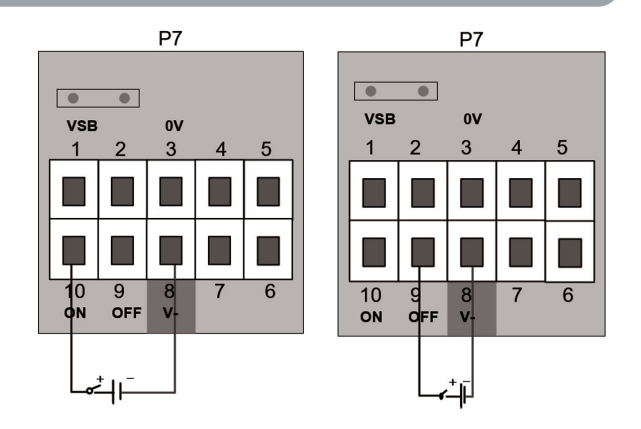

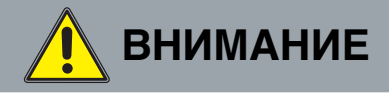

Избегайте одновременной активации! Убедитесь, что контакты ON и OFF не активированы одновременно. Несоблюдение этого требования может привести к серьезным последствиям, включая риск повреждения оборудования, травм или смерти.

Чтобы оба контакта не получили питание 24 В DC одновременно, используйте SPDT-переключатель для поочередного замыкания цепи между двумя контактами, обозначенными как ON и OFF.

В шкафу управления предусмотрен внутренний источник питания 24 В для цифровых входов и выходов с максимальной мощностью 1,5 А. Кроме того, к шкафу можно подключить внешний источник питания 24 В DC. По умолчанию при поставке активен внутренний источник питания. На рисунках приведены схемы подключения внутреннего (слева) и внешнего (справа) источников питания.

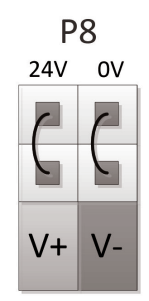

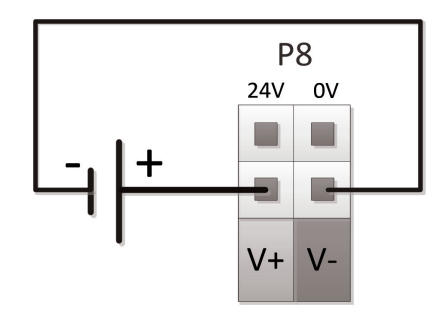

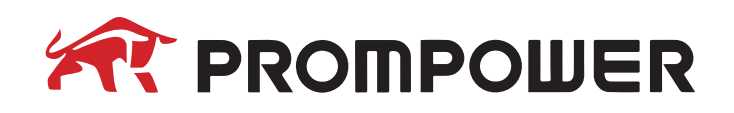

#### **Внешний аварийный выключатель**

Помимо встроенной кнопки аварийной остановки, предусмотренной в пульте управления PROMPOWER, в шкафу управления также имеются специальные клеммы для подключения внешнего аварийного выключателя.

На рисунке показано подключение одной кнопки аварийной остановки (слева) и нескольких кнопок аварийной остановки (справа).

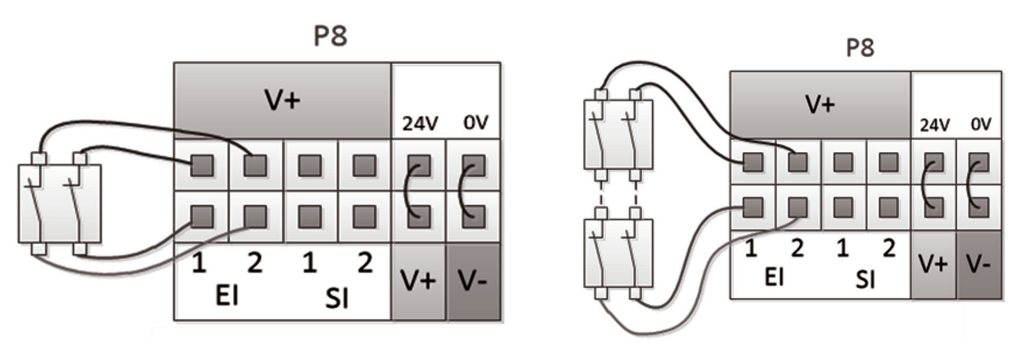

#### **Внешний защитный выключатель**

В шкафу управления предусмотрены специальные клеммные соединения для подключения дополнительных внешних сигналов защитного отключения.

Подключение как одноконтурных (слева), так и многоконтурных (справа) выключателей показано на рисунке ниже.

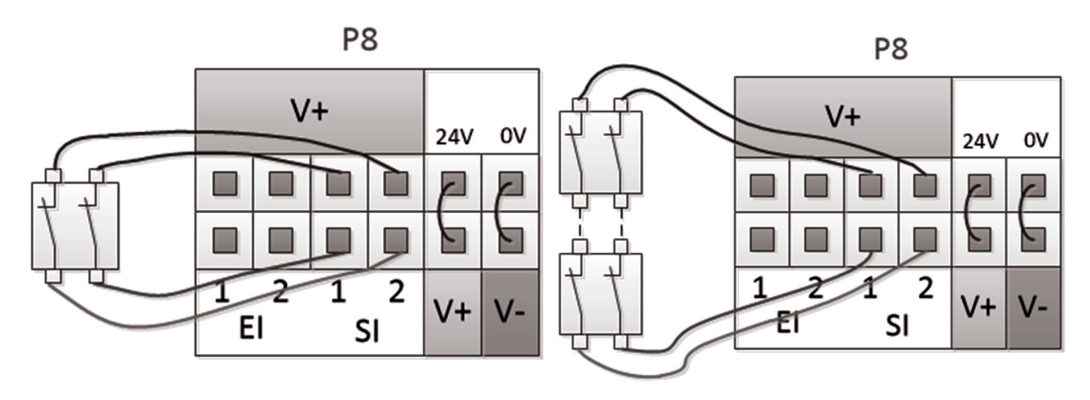

## **Профессиональное оборудование для промышленной автоматизации**

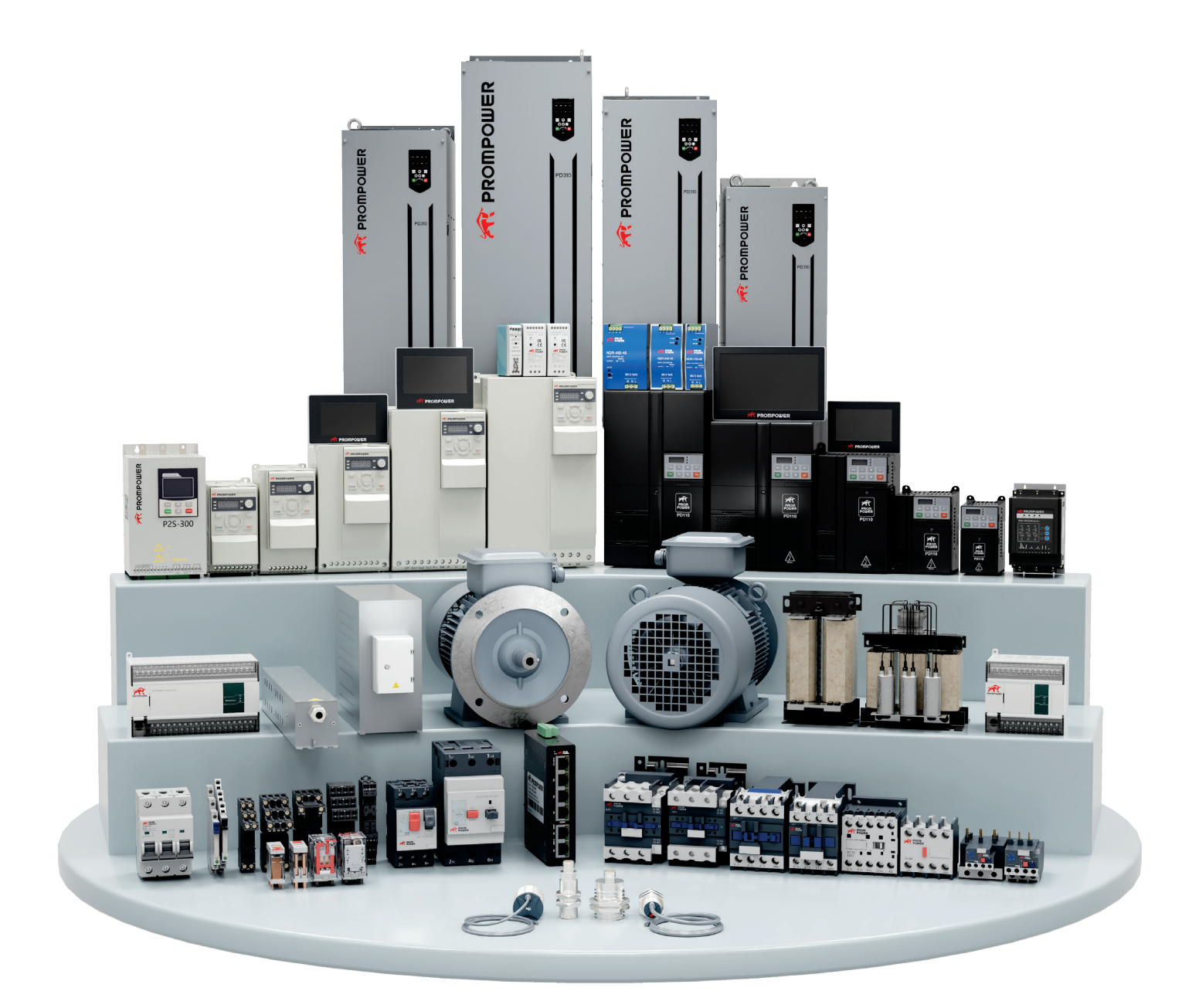

### Официальный дистрибьютор:

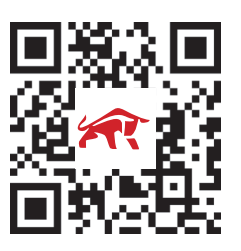

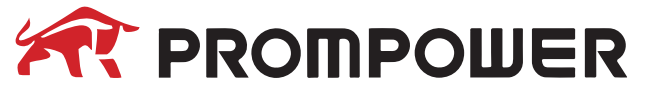

www.p rompowe r. ru